# **ЗМІНИ В ОНОВЛЕННІ 11.01.009**

# **ЗМІНИ У ДОВІДНИКАХ**

У довідник **Посвідчення особи** додано вид документа **Посвідка на постійне проживання**.

## **ФОРМИ**

#### **Державна фіскальна служба**

#### **Зміни:**

Реалізовано можливість вибору даних з довідника **Господарські одиниці** у полях: **Ідентифікатор об'єкта оподаткування**, **Назва господарської одиниці**, **Адреса господарської одиниці** при заповненні форм:

- **J1312002** Ф. 20-ОПП Дод. 10 до Порядку обліку платників податків і зборів
- **F1312002** Ф. 20-ОПП Дод. 10 до Порядку обліку платників податків і зборів

#### **Державна служба статистики**

#### **Зміни:**

- **S2700412** 4-сг (річна). Звіт про посівні площі сільськогосподарських культур
- **S0423113** 1-П (ф). Терміновий звіт про виробництво промислової продукції (товарів, послуг) за видами

#### **Пенсійний фонд**

#### **Нова форма:**

Відповідно до наказу Міністерства фінансів України від 16.01.2016 р. № 6 «Про затвердження Порядку зарахування у рахунок майбутніх платежів єдиного внеску на загальнообов'язкове державне соціальне страхування або повернення надміру та/або помилково сплачених коштів» додано нову форму, подання - за потреби:

**P0100301** Заява про перерахування надміру або помилково сплачені кошти

Бланк доступний у розділі **Реєстр звітів - Пенсійний фонд - Доходи**.

# **СПЕЦІАЛІЗОВАНА ЗВІТНІСТЬ ДЛЯ МІНІСТЕРСТВ ТА ВІДОМСТВ**

#### **Звітність державних підприємств**

Фінансові плани та звіти про їх виконання, фінансова та статистична звітність, форми фінансового моніторингу, спеціальна звітність, аналітична звітність державних підприємств

#### **Зміни:**

- 1. Змінено інформацію у підказці по заповненню полів для форм:
	- **SM100204** Дод.2. Загальна інформація про суб'єкти господарювання, що належать до сфери управління
	- **SM100305** Дод.3. Соціально-економічні показники діяльності суб'єктів господарювання, що належать до сфери управління
	- **SM100405** Дод.4. Показники виконання фінансових планів суб'єктів господарювання, що належать до сфери управління
	- **SM100505** Дод.5. Показники стану активів суб'єктів господарювання, що належать до сфери управління
	- **SM100603** Дод.6. Показники фінансово-господарської діяльності суб'єктів господарювання, що належать до сфери управління
	- **SM100703** Дод.7. Коефіцієнтний аналіз діяльності суб'єктів господарювання, що належать до сфери управління
	- **SM100804** Дод.8. Інформація щодо оцінки результатів фінансово-господарської діяльності суб'єктів господарювання, що належать до сфери управління
- 2. Реалізовано обов'язковий контроль по заповненню рядка 1 Таблиці 6 для форм:

**S3000109** Фінансовий план

**S3000309** Показники виконання фінансового плану

3. Змінено умови контролю Таблиці 1 для форми:

**S3000309** Показники виконання фінансового плану

Різниця по рядках 1181 і 1180 графи 4 повинна дорівнювати значенню в графі 3 рядка 2300 Ф2. За умови створення форми у пакеті разом з SS100113, SS100213, SS110011 різниця по рядках 1181 і 1180 графи 4 повинна дорівнювати сумі значень графи 3 рядка 2300 Ф2 та 1-м, 2-м.

4. Реалізовано автоматичне заповнення для Таблиці 6, розділи 3, 5 при створенні і після перерахунку:

**S3000109** Фінансовий план

5. Змінено умову обов'язкового заповнення рядка 3, якщо рядок 1200 графи 6 містить значення більше 50 мільйонів при значенні рядка 1200 більше/дорівнює 50 мільйонів у формі:

**SD300101** Додаток 1

6. Внесено зміни у контроль заповнення графи 6 при заповненні однієї з граф 11, 12, 13 Додатка 2 SM100204:

**SD300301** Додаток 3

7. Додано можливість редагування (видалення) значення графи 9 після вибору значення із довідника:

**SM100204** Дод.2. Загальна інформація про суб'єкти господарювання, що належать до сфери управління

8. Відкориговано контроль в рядку 1181:

**S3000308** Показники виконання фінансового плану

9. Додано обов'язковий контроль на наявність **Супровідного листа** у формі:

**S3000308** Показники виконання фінансового плану

з періоду 2019 рік.

Та у формі:

**S3000308** Показники виконання фінансового плану

з І кварталу 2019 р.

## **Міністерство оборони України**

Фінансова, статистична, планова звітність та форми моніторингу діяльності державних підприємств

#### **Нова форма:**

Початок дії - з 01.01.2019 р.; період подання - І - ІV квартали, І півріччя, 9 місяців і Рік.:

**MOU00309** Показники виконання фінансового плану

#### **Зміни**:

1. Реалізовано контроль для рядка **Разом** графи 7 на рівність значень:

**MOU90501** Додаток 5. Довідка щодо сплати податків та обов'язкових зборів

2. Реалізовано автоматичне заповнення поля **Середньомісячні витрати на оплату праці керівника** в консолідованому звіті та відповідне заповнення рядків 8020-8023 основної таблиці:

**MOU00307** Показники виконання фінансового плану

### **Укроборонпром**

Фінансова, статистична, планова звітність та форми моніторингу діяльності державних підприємств для установ, підзвітних Міністерству оборони України

#### **Зміни**:

1. Реалізовано перенесення залишків на початок періоду при створенні форми:

**UOP50005** Ф5. Примітки до річної звітності

2. Реалізовано перенесення даних з форми **UOP50005** (річної) при створенні форми:

**UOP50015** Рух основних засобів

3. Реалізовано обов'язковий контроль по заповненню розділу 1 Таблиці 6 для форми:

**UOP00109** Фінансовий план

4. Реалізовано розрахунок даних для графи 11 **відсоток виконання** за алгоритмом, що застосовується у формі SM100405:

**UOP04005** Дод.4. Показники виконання фінансових планів суб'єктів господарювання, що належать до сфери управління

5. Реалізовано розрахунок даних для графи 19 **відсоток виконання** за алгоритмом, що застосовується у формі SM100804, на основі даних форми UOP06002:

**UOP08004** Дод.8. Інформація щодо оцінки результатів фінансово-господарської діяльності суб'єктів господарювання, що належать до сфери управління

6. Змінено контролі. Якщо у формі UOP40406 заповнений хоча б один рядок 4005, 4010, 4090, не виконуються перевірки відповідних граф у формах:

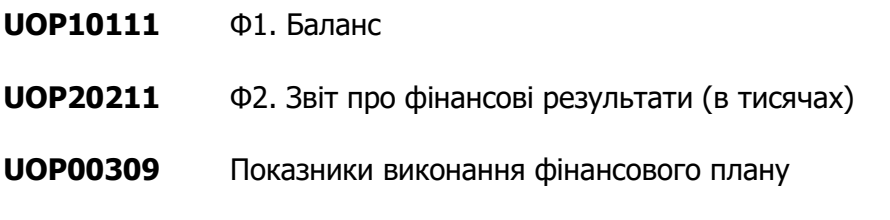

- 7. Відкориговано програми експорту у Excel для форми:
	- **UOP00309** Показники виконання фінансового плану

## **ЗМІНИ У ФУНКЦІОНАЛІ ПРОГРАМИ**

Для платформи «ПТАХ» підключено SSL сертифікат та налаштовано підтримку проколу з'єднання HTTPS.

Починаючи з версії оновлення 11.01.009, відправка первинних документів контрагентам буде виконуватись виключно з використанням HTTPS з'єднання.

Повноцінний обмін документами з більш ранніми версіями програми підтримується та виконується у звичайному режимі.

Для автоматичного завантаження кореневого SSL сертифікату та його перевірки операційною

системою переконайтеся у наявності доступу до ресурсів ocsp.sectigo.com, crt.sectigo.com, ocsp.usertrust.com та crt.usertrust.com. Завантажити та встановити сертифікат безпосередньо у ручному режимі можливо за посиланням http://crt.sectigo.com/SectigoRSADomainValidationSecureServerCA.crt.

Для операційних систем рекомендовано виконати встановлення усіх обов'язкових оновлень.

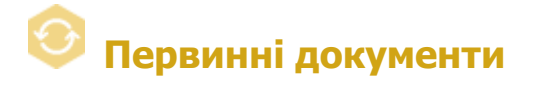

#### **Реєстр первинних документів**

1. Реалізовано можливість багатостороннього обміну первинними документами. За допомогою цієї функції документи можуть бути надіслані визначеній кількості отримувачів.

Документи надсилаються отримувачам по черзі у визначеному порядку (за маршрутом документа).

Кожен з учасників багатостороннього обміну зі свого боку погоджує та підписує документ. Погоджений документ відправляється наступному отримувачу, згідно з визначеним маршрутом. Відправка документа далі за маршрутом здійснюється автоматично у момент його погодження учасником багатостороннього обміну.

Учасникам обміну, що отримали документ, надсилаються квитанції про погодження та підписання документа від кожного отримувача.

Якщо ж документ було відхилено будь-яким з отримувачів, учасникам багатостороннього обміну, що вже отримали документ, надсилається квитанція про відхилення документа. Обробка документа припиняється.

Інформація про погодження (відхилення) та підписання документа кожним учасником багатостороннього обміну відображається на вкладці **Протокол**.

Після погодження та підписання документа останнім отримувачем з визначеного маршруту документ завершує цикл обробки.

За допомогою даної функції користувачі можуть реалізувати обмін **Е-ТТН**, **багатосторонніми договорами** тощо.

Для здійснення багатостороннього обміну:

- 1) для шаблона документа у параметрі **Кількість отримувачів** задайте кількість отримувачів, яким буде надсилатися документ.
- 2) у шаблон документа додайте поля, у яких буде зазначатися ЄДРПОУ та код філії (за потреби) отримувачів.
- 3) під час заповнення документа у зазначених полях заповніть реквізити отримувачів документа.
- 4) визначте порядок, у якому учасники багатостороннього обміну повинні отримувати

документ (за потреби): передайте документ на підпис за допомогою команди **Наступні дії - Передати документ на підпис** (підписання документа не виконувати), відкрийте документ та на вкладці **Маршрут документа** за допомогою стрілок розташуйте отримувачів у потрібній послідовності. За замовчуванням маршрут документа відповідає послідовності, у якій реквізити отримувачів були зазначені у **Конструкторі шаблона**.

5) підпишіть та відправте документ.

#### **Зверніть увагу!**

Функція багатостороннього обміну первинними документами доступна, починаючи з версії **11.01.009**.

Коректна робота багатостороннього обміну можлива лише за умови використання версії не нижче **11.01.009** всіма учасниками обміну документами!

Багатосторонній обмін первинними документами запускається у пілотному режимі. Будемо вдячні за ваші зауваження та пропозиції щодо поліпшення роботи цього сервісу.

- 2. Відкориговано роботу фільтра таблиці розділу для колонки **Найменування**, у випадку, якщо значення колонки містить символ апостроф.
- 3. Змінено на більш інформативні назви статусів документів: **Податкова накладна** та **Додаток № 2 до податкової накладної**. Інформацію про стан документа та підказку про дії, які слід виконувати на відповідному етапі обробки, дивіться на вкладці **Наступні дії**.

Доопрацювання також виконані для документів:

- **Акцизна накладна** та **Розрахунок коригування акцизної накладної** у розділі **Облік акцизного податку - Реєстр акцизних документів**;
- **Товарно-транспортна накладна** у розділі **Реєстр товарно-транспортних накладних**;
- документи розділу **Облік акцизного податку - Реєстр ліцензій (спирт, алкоголь, тютюн).**

### **Автоматична обробка документів**

1. У розділі **Автоматичне опрацювання інформаційних запитів до Державних органів** додано можливість формування запитів щодо інформації в розрізі операцій з СЕА ПДВ.

У розділі додано поле **Перелік операцій з СЕА ПДВ**, у якому обирається перелік операцій для формування запиту.

Поле **Перелік операцій з СЕА ПДВ** доступне для введення даних, якщо у полі **Типи документів** обрано запит **Інформація в розрізі операцій з СЕА ПДВ** (J1301903, F1301903).

Операції обираються з підключеного до поля довідника **Назви операції з СЕА ПДВ**. Можливо обрати декілька операцій, встановивши відмітки у відповідних рядках довідника.

Виконується автоматичне формування запиту на поточну дату, коди обраних операцій зазначаються у окремих рядках.

Якщо поле **Перелік операцій з СЕА ПДВ** не заповнено, формування **Запиту** (J1301903, F1301903) не виконується.

- 2. На вкладці **Журнал прийому вхідних повідомлень** додано можливість пошуку вхідного документа за іменем файла. Пошук можна здійснити одним із способів:
	- натиснути кнопку на панелі інструментів
	- обрати пункт головного меню **Правка - Знайти запис**;
	- натиснути комбінацію клавіш <Ctrl+G>.
- 3. Відкориговано відправку пакета документів **Ярлик до пакету МЕРТУ** PROZVI01 за допомогою сервісу автоматичної обробки документів.

Ці доопрацювання також виконано у сервісі **Універсальної автоматичної обробки документів**.

#### **Шаблони первинних документів**

1. Додано новий параметр шаблона первинного документа **Кількість отримувачів**.

Значення параметра **Кількість отримувачів** можливо визначити під час створення, копіювання або редагування шаблона, у вікнах **Новий шаблон**, **Копіювання шаблона** або **Редагування шаблона**.

У полі параметра задається кількість отримувачів документа. Якщо встановлено кількість отримувачів більше 1, для первинного документа, створеного за таким шаблоном, здійснюється багатосторонній обмін.

Зверніть увагу, параметр **Кількість отримувачів** та атрибут **Потребує заповнення з боку отримувача** не можуть використовуватись одночасно. При встановленні значення параметра **Кількість отримувачів** більше 1, дія атрибуту **Потребує заповнення з боку отримувача** автоматично скасовується.

Реквізити учасників багатостороннього обміну задаються у спеціальних полях первинного документа, що визначаються за допомогою вкладки **Маршрут документа** у **Конструкторі шаблона**.

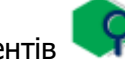

2. У конструкторі шаблона додано вкладку **Маршрут документа**. Вкладка активна при встановленні значення параметра **Кількість отримувачів** більше 1.

Вкладка містить блоки **Отримувач** для визначення полів, у яких вводитимуться реквізити учасників багатостороннього обміну документами.

Кожен блок містить поля **ЄДРПОУ** та **Код філії**. Оберіть назву полів, що міститимуть відповідні реквізити, натиснувши кнопку  $\lfloor ... \rfloor$ . Поле для введення реквізитів отримувача попередньо повинно бути додане у шаблон документа.

Кількість блоків визначається кількістю отримувачів, що була вказана у параметрі шаблона **Кількість отримувачів**.

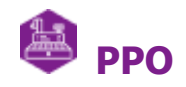

## **Реєстр документів РРО**

На панелі **Фільтр** розширено набір атрибутів документів, за якими здійснюється пошук.

У блоці фільтру **Документ** додано можливість відбору документів:

- фільтр **Статус** за етапом обробки документа;
- фільтр **Автор** за користувачами, що створювали документи.

Додано блок фільтру **Аналітика**, у якому можливо налаштувати відбір документів:

- фільтр **РРО** за переліком екземплярів РРО, що використовуються у господарських одиницях користувача (зазначені у довіднику **Перелік РРО**);
- фільтр **Тип** за типом документів РРО;
- фільтр **Стан обробки**  за станом обробки документа:
	- **На опрацюванні** документи, які знаходяться безпосередньо в роботі;
	- **Корзина** документи, які були видалені з реєстру.

### **Довідники**

Доопрацьовано інтерфейс вікна введення/редагування даних **Довідника моделей РРО**.

- додано поле **Реєстраційний номер моделі**  реєстраційний номер моделі у державному реєстрі РРО;
- додано поле **Реєстраційний номер версії ПЗ** номер версії ПЗ моделі РРО у державному реєстрі РРО;
- додано поле **Назва версії програмного забезпечення** версія внутрішнього програмного забезпечення, зазначена у державному реєстрі РРО;
- поле **ЄДРПОУ виробника/постачальника** є необов'язковим для заповнення.

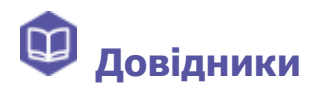

### **Картка підприємства**

На виконання наказу Державної служби статистики України від 10.04.2019 року № 17.4-12/4-19 довідник **Органи управління (СКОДУ)** замінено на довідник **Органи управління (ПКОДУ)**.

Довідник підключено до поля **Органи управління** розділу **Підприємство**.

Будь ласка, після встановлення оновлення перевірте коректність заповнення цього поля!

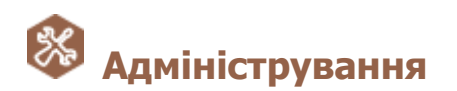

#### **Управління ролями**

Відкориговано роботу користувачів з документами у модулях **Первинні документи** та **Реєстр звітів** за умови налаштування обмеженого доступу до функції видалення документів з **Корзини** для ролей цих користувачів.

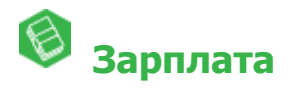

### **Розрахункова відомість**

Для виду оплати **Відпустка** у роз'ясненнях розрахунку додана інформація про кількість днів, що входить до розрахункового періоду, за кожен місяць.

**Звіти**

У звіті **Єдиний внесок** (Додаток 4) реалізовано відображення доходів працівника, що працює за внутрішнім сумісництвом, окремим рядком.